# Scilab

2

 $\text{Scilab}$ 

 $\ddot{\mathcal{S}}$ cilab  $\ddot{\mathcal{S}}$ 

# 2.1 Scilab

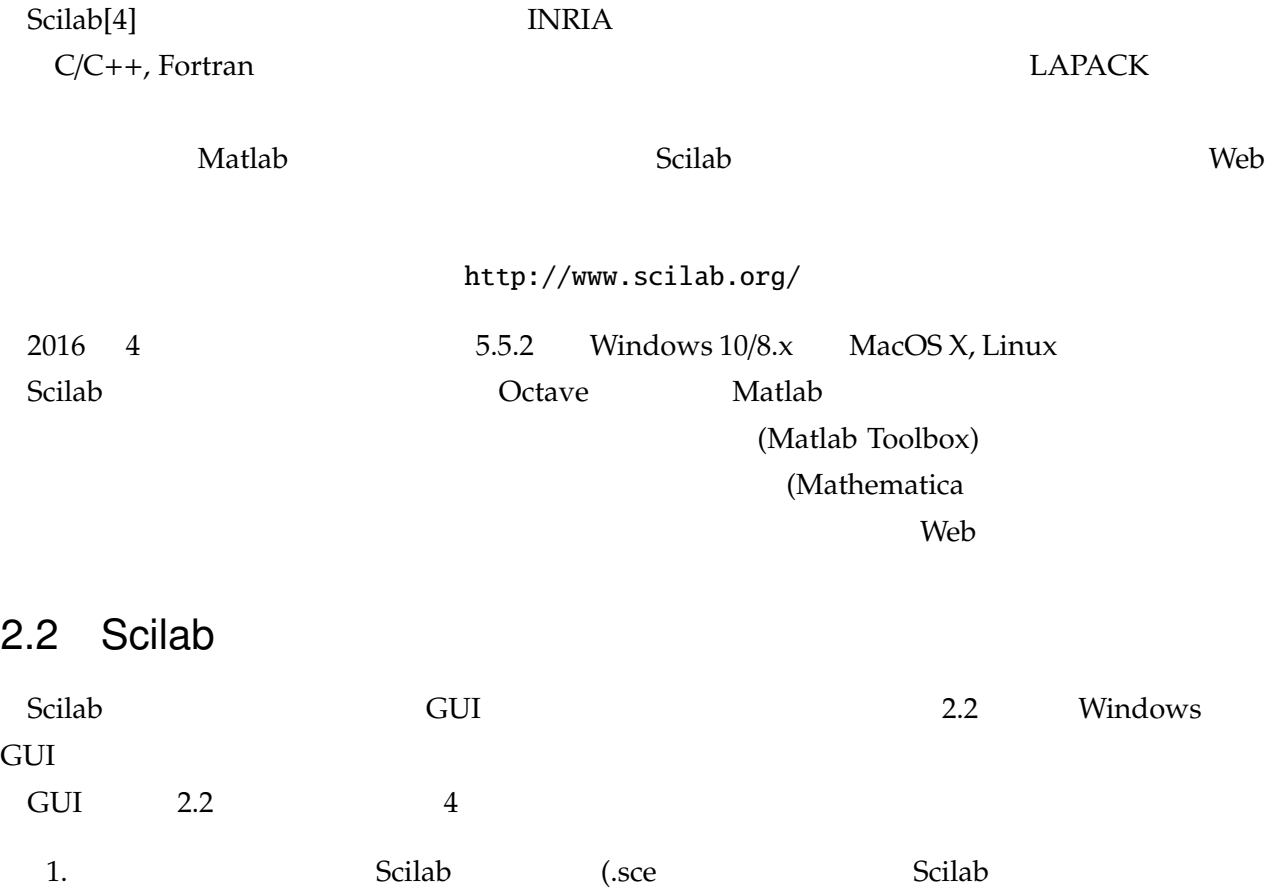

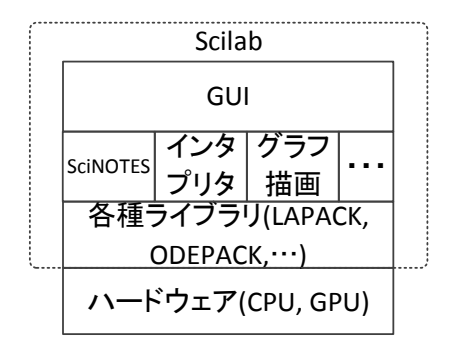

2.1 Scilab

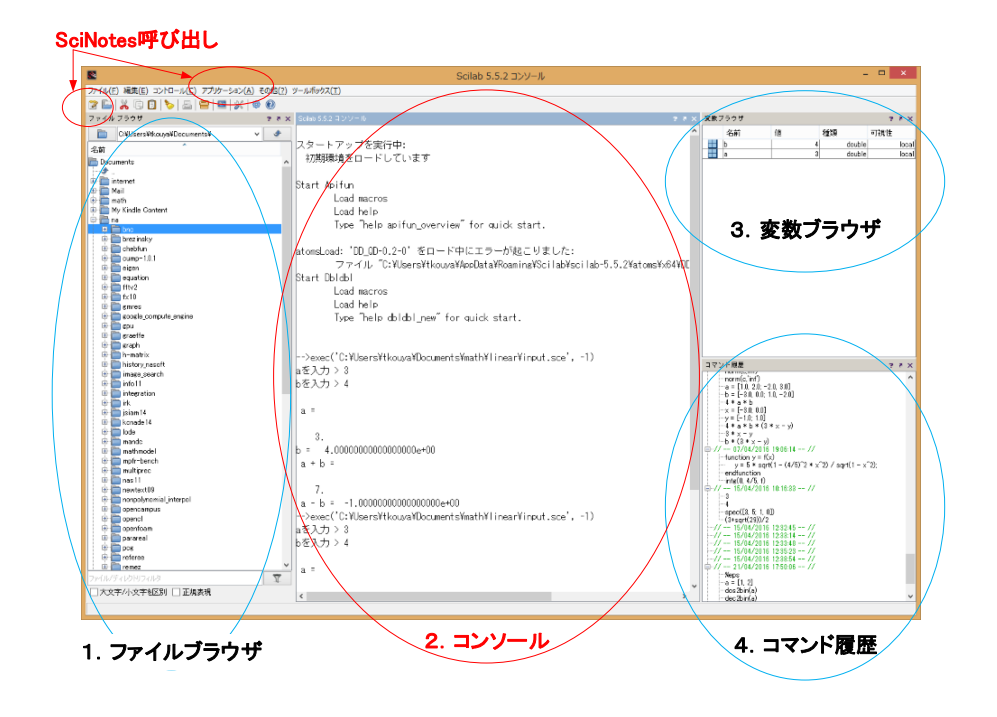

2.2 Scilab Mindows GUI

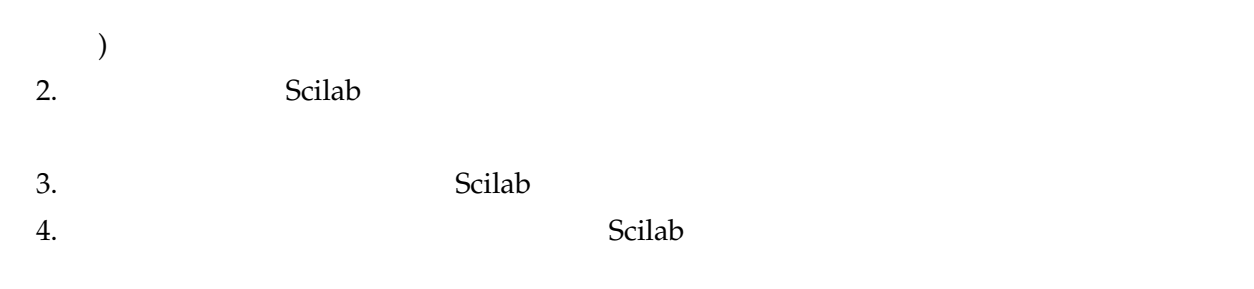

cilab Scilab 3- Scilab 3- Scilab 3- Scilab 3- Scilab 3- Scilab 3- Scilab 3- Scilab 3- Scilab 3- Scilab 3- Scilab 3- Scilab 3- Scilab 3- Scilab 3- Scilab 3- Scilab 3- Scilab 3- Scilab 3- Scilab 3- Scilab 3- Scilab 3- Scilab

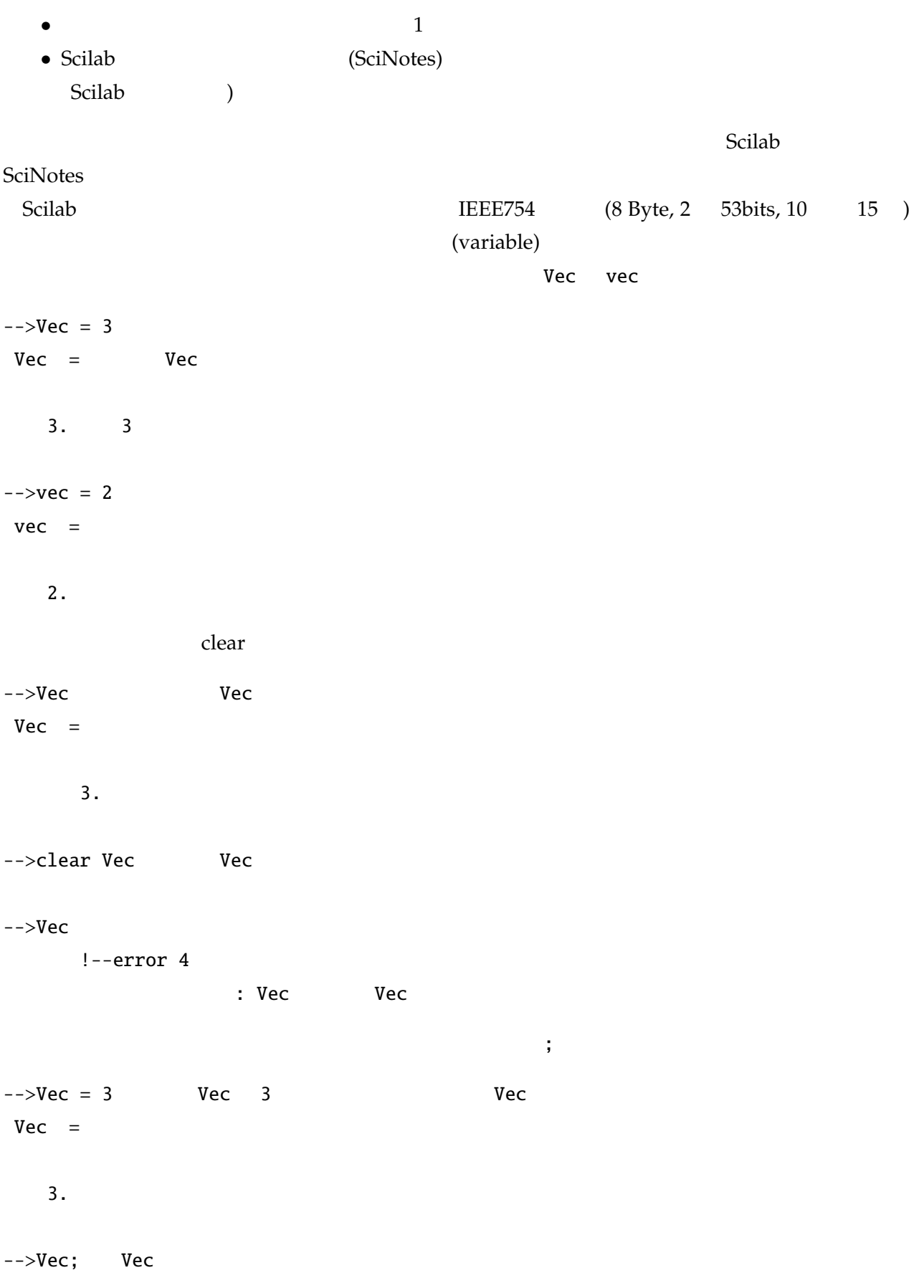

```
--\!\! Vec VecVec =3.
--\trianglerightVec + vec Vec vec
ans =5.
--\trianglerightVec - vec Vec Vec vec
ans =1.
--\timesVec * vec Vec vec vecans =6.
-->Vec / vec  Vec  vec
ans =1.5
  Scilab (x^y)) \sqrt{ }\left(-\right) - \left(1/2\right)ans =1.4142136
-->2^(0.5)ans =1.4142136
```
 $\sqrt{2}$ 

-->sqrt(2) Scilab ans  $=$ 1.4142136  $10$  format  $16$  $-->2^(1/3)$  2 ans  $=$ 1.259921  $--$ >format(20) 20  $-->2^(1/3)$ ans  $=$ 1.2599210498948732  $2^{1/3} = 1.2599210498948731647672106072...$  (16 and 17 and 17 and 17 and 17 and 17 and 17 and 17 and 17 and 17 and 17 and 17 and 17 and 17 and 17 and 17 and 17 and 17 and 17 and 17 and 17 and 17 and 17 and 17 and 17 and 17

# $2.3$

ール Scilab (コンソールのデータ) と称われ) との (コンソール (コンソール (コンソール) とに、 version of the set of the set of the set of the set of the set of the set of the set of the set of the set of the set of the set of the set of the set of the set of the set of the set of the set of the set of the set of th  $SciNotes \begin{equation} \begin{array}{c} C++ \end{array} \begin{array}{c} | \\ | \end{array} \begin{array}{c} | \end{array} \begin{array}{c} | \\ | \end{array} \begin{array}{c} | \end{array} \begin{array}{c} | \\ | \end{array} \begin{array}{c} | \end{array} \begin{array}{c} | \\ | \end{array} \begin{array}{c} | \end{array} \begin{array}{c} | \\ | \end{array} \begin{array}{c} | \end{array} \begin{array}{c} | \\ | \end{array} \begin{array}{c} | \end{array} \begin{array}{c} | \\ | \end{array} \begin{array}{c} | \end{array} \$  $)$  $\mathbf{p}$  input  $\mathbf{p}$ **"1:** "  $1: //$ 2:  $a = input("a \t > "); //$ 3:  $b = input("b > ");$  $a, b$ 

```
3 \t a, b\verb|\verbdisp|—\verb|+|4: ( )
5: //6: disp("a = "); disp(a); //
7: print(f("b = %25.17e\\n", b); // C printfSciNotesa \quad 3 \quad b \quad 4a > 3 3
b >4 4
a =3.
b = 4.000000000000000000+00"a + b" "a - b"
8: ( )
9: //10: disp("a + b = "); disp(a + b);
11: printf(" a - b = %25.17e\n", a - b);2.4
```
<u>Scilab にほんがん にほんがんこうきょく しゅうしゅうだいがく こうしゅうだいがく こうしゅうだいがく はんしゃ こうしゅうだいがく はんしゃ こうしゅうだいがく はんしゃ こうしゅうじょく はんしゃ こうしゅうしょく</u>

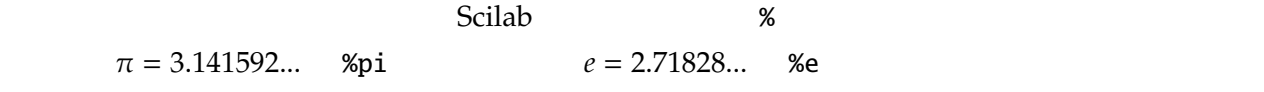

 $--$ >format(20)

-->%pi

 $%pi =$ 

3.14159265358979312

#### -->%e

%e =

2.71828182845904509

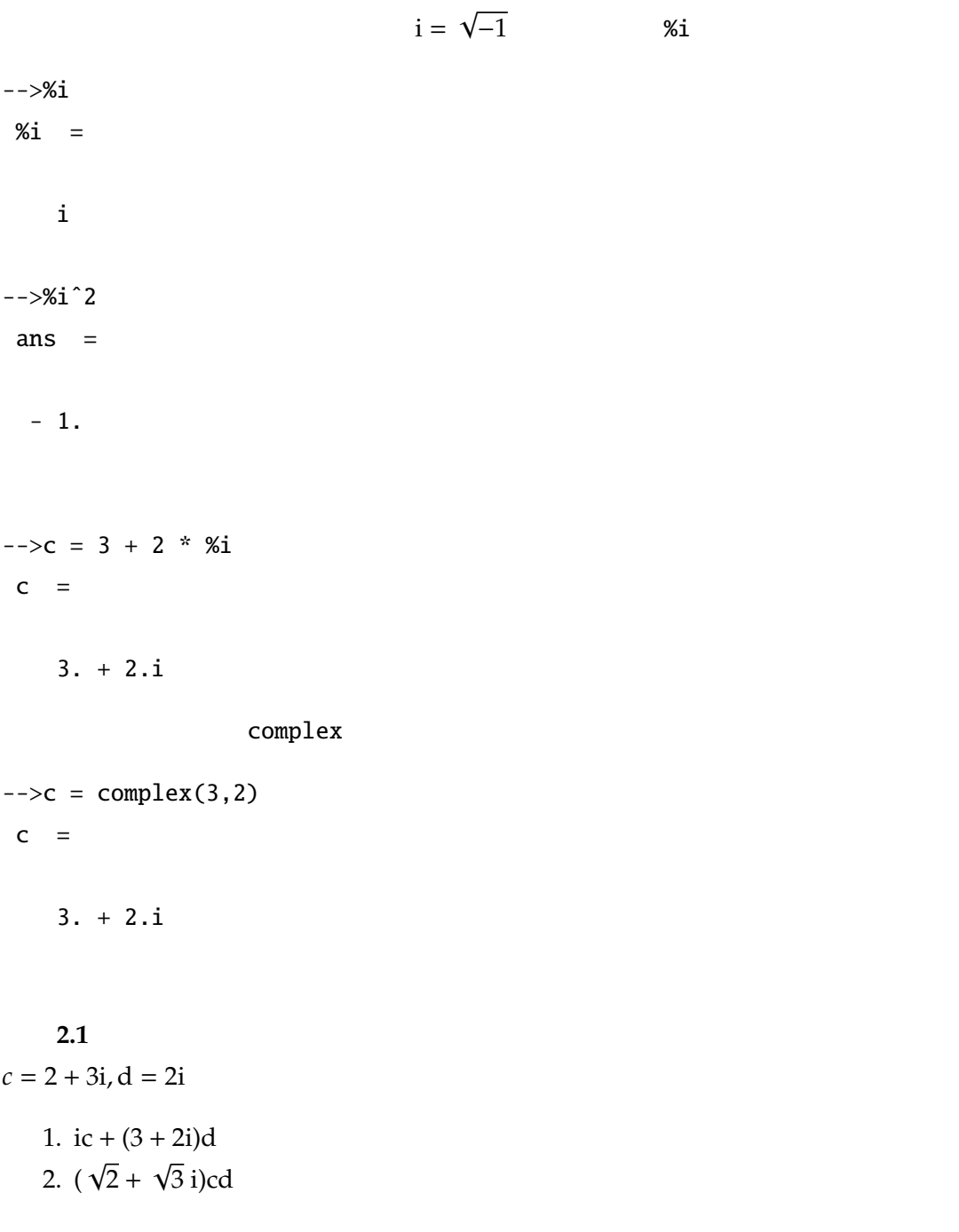

# $2.5$

(list)  $\Box$  $\left( ,\right)$  $\left[-\right]$  =  $\left[1, 2, 3\right]$  $a =$ 1. 2. 3.  $\vdots$  $\left[-\right]$  = [1; 2; 3]  $a =$ 1. 2. 3.  $(\cdot')$  $\left[-\right]$  = [1; 2; 3]  $a =$ 1. 2. 3.  $\rightarrow$ a.' ans  $=$ 1. 2. 3.  $(\cdot)$  $-->a = [1+%i; 2 + %i; 3+%i]$ 

 $a =$ 

1. + i 2. + i 3. + i -->a' ans  $=$  $1. - i$   $2. - i$   $3. - i$ -->a.' ans  $=$  $1. + i$   $2. + i$   $3. + i$ 

$$
\mathbf{v} = \left[ \begin{array}{c} 3 \\ 2 \\ 1 \end{array} \right], \ \mathbf{w} = \left[ \begin{array}{c} -4 \\ -3 \\ -2 \end{array} \right]
$$

```
\mathbf{v} + \mathbf{w}, \mathbf{w} - \mathbf{v},
                                                  √
```

```
28 Scilab Scilab v vec_v w vec_w
vec_v = [3; 2; 1]vec_w = [-4; -3; -2]
```

```
--vec_v + vec_wans =
 - 1.
 - 1.
 - 1.
--\gt\texttt{vec\_w} - \texttt{vec\_v}ans =- 7.
```
- 3.

```
-->2^(1/2) * vec_v
 ans =4.2426407
   2.8284271
```
1.4142136

2.2  
\n1. 
$$
\mathbf{a} = [\sqrt{2} \ 4 \ 5 \ \sqrt{7}]^T
$$
,  $\mathbf{b} = [-7\sqrt{2} \ -4 \ -5 \ -6]^T$  Scilab  
\na 3a + 2b  
\nb (a - 5b) + 4b  
\nScilab "prob2.2.sec"  
\n2.  $\mathbf{c} = [2 + 3i \ 2 - 3i]^T$ ,  $\mathbf{d} = [2i \ -3i]^T \in \mathbb{C}^2$   
\na ic + (3 + 2i)d  
\nb ( $\sqrt{2} + \sqrt{3}i$ )cd<sup>T</sup>

 $2.6$ 

 $A,B\in\mathbb{R}^{3\times 3}$ 

$$
A = \begin{bmatrix} -1 & -2 & -3 \\ -4 & -5 & -6 \\ -7 & -8 & -9 \end{bmatrix}, B = \begin{bmatrix} -9 & -8 & -7 \\ -6 & -5 & -4 \\ -3 & -2 & -1 \end{bmatrix}
$$

mat\_a, mat\_b

 $mat_a = [-1, -2, -3; -4, -5, -6; -7, -8, -9];$  $mat_b = [-9, -8, -7; -6, -5, -4; -3, -2, -1];$ 

 $A + B$ ,  $A - B$ ,  $AB$ 

mat\_a + mat\_b mat\_a - mat\_b mat\_a \* mat\_b mat\_a \* vec\_v mat\_b \* vec\_w

#### 問題 **2.3**

 $A, B \in \mathbb{R}^{4 \times 4}$ 

$$
A = \begin{bmatrix} 3 & 1 & 2 & 9 \\ -2 & 3 & -2 & 7 \\ 0 & -4 & 5 & -2 \\ -2 & 3 & -4 & 0 \end{bmatrix}, B = \begin{bmatrix} 4 & 2 & -7 & 3 \\ 2 & 8 & -2 & -9 \\ 0 & 4 & -2 & 2 \\ -1 & 3 & 2 & 0 \end{bmatrix}
$$

1.  $3A + 2B$ 2. *A* 2  $3. -3A^2 +$ √ 4*B*

## $2.7$

 $Scilab$ 

 $C/C++$  do , while , for 3 for  $\blacksquare$ for for  $=$  :( :) end;  $\mathbb{1}$  $\mathbf{v} = [-1 \ -2 \ -3 \ -4 \ -5]^T \in \mathbb{R}^5$  vec\_v  $vec_v = [ ] //$  ( ) for  $i = 1:5$  $vec_v(i) = -i;$ end; disp("vec\_v = ");  $disp(vec_v)$ ; // vec\_v for  $A \in \mathbb{R}^{n \times n}$ 

*A* = [−(*i* + *j*) − 1]*<sup>n</sup> i*,*j*=1 = −1 −2 · · · −*n* −2 −3 · · · −(*n* + 1) . . . . . . . . . −*n* −(*n* + 1) · · · −(2*n* − 1) という行列である時,*n* = 5 の時は次のように指定すればよい。 mat\_a = []; // 空のリスト (行列) n = 5; // 次元数 for i = 1:n for j = 1:n mat\_a(i, j) = -(i + j - 1); end; end; disp("mat\_a = "); disp(mat\_a); // mat\_a を表示 より複雑な行列 *B* ∈ R*<sup>n</sup>*×*<sup>n</sup>* として *B* = *n n* − 1 · · · 1 *n* − 1 *n* − 1 · · · 1 . . . . . . . . . 1 1 · · · 1 = [*n* − max(*i*, *j*) + 1]*<sup>n</sup> i*,*j*=1 n = 5; // 5 次元とする b = []; for i = 1:n for j = 1:n b(i, j) = n - max(i, j) + 1; end; end; disp("b = "); disp(b);

disp("b^(-1) = ")  $b_$ inv = inv(b); disp(inv(b));

 $BB^{-1} = I_n$ 

inv

disp("|| I - B \* B^(-1) ||\_2 = ")  $disp(norm(eye(n,n) - b * b_inv))$ 

### 問題 **2.4**

 $H \in \mathbb{R}^{n \times n}$ 

$$
H = [1/(i + j - 1)]_{i,j=1}^{n} = \begin{bmatrix} 1 & 1/2 & \cdots & 1/n \\ 1/2 & 1/3 & \cdots & 1/(n + 1) \\ \vdots & \vdots & \vdots & \vdots \\ 1/n & 1/(n + 1) & \cdots & 1/(2n - 1) \end{bmatrix}
$$
  
\n $n \in \mathbb{N}$  *n* "hilbert.see"

 $\epsilon$ ye

 $n = 3, 4, 5$